Instruction for linking the courses (in Polish – podpięcia)

Linkage is important, because if you do not link the course you will be unregistered!!!

1. After you register to the course – either online in USOSweb or after visit to the secretary of the department – you will be registered and you can check it in your MY USOSWEB.

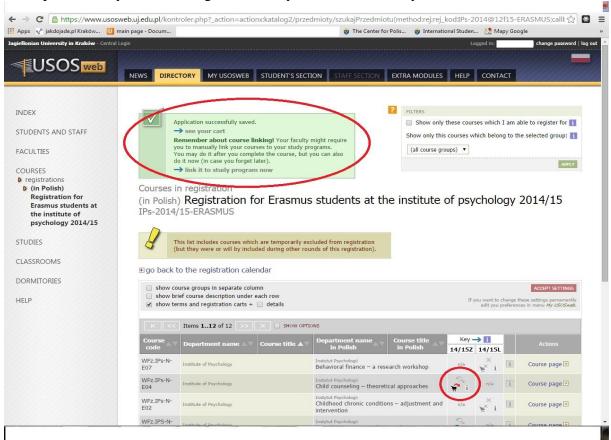

2. In MY USOSWEB you will see a message that you have unlinked course. Click on it to do the linkage:

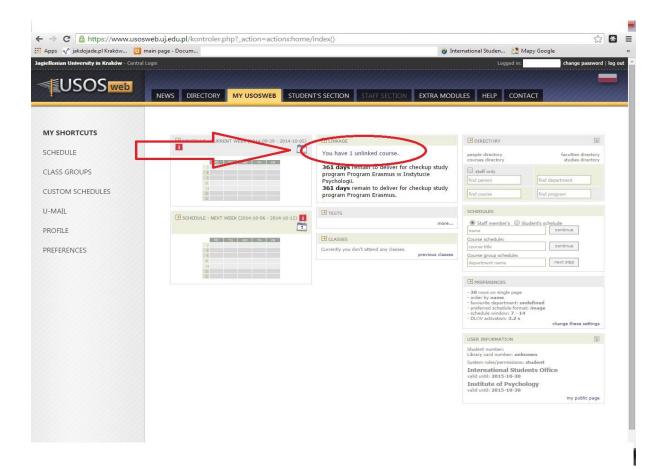

3. You will be directed to "Linkage" site. Mark the course and click add link:

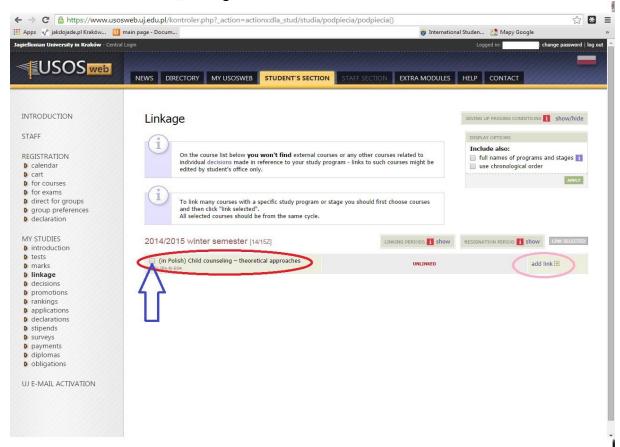

4. Then mark programme ER – Program Erasmus and link the course:

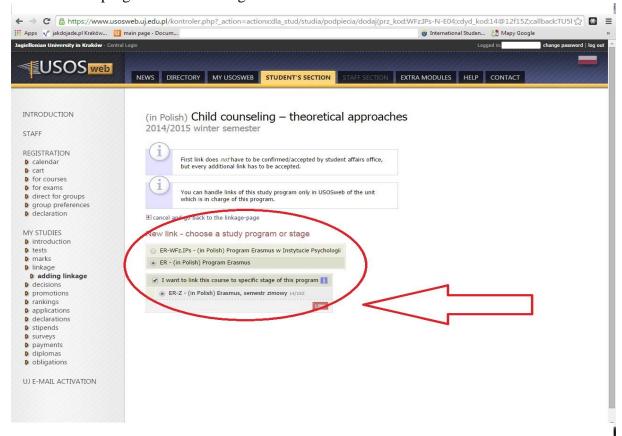